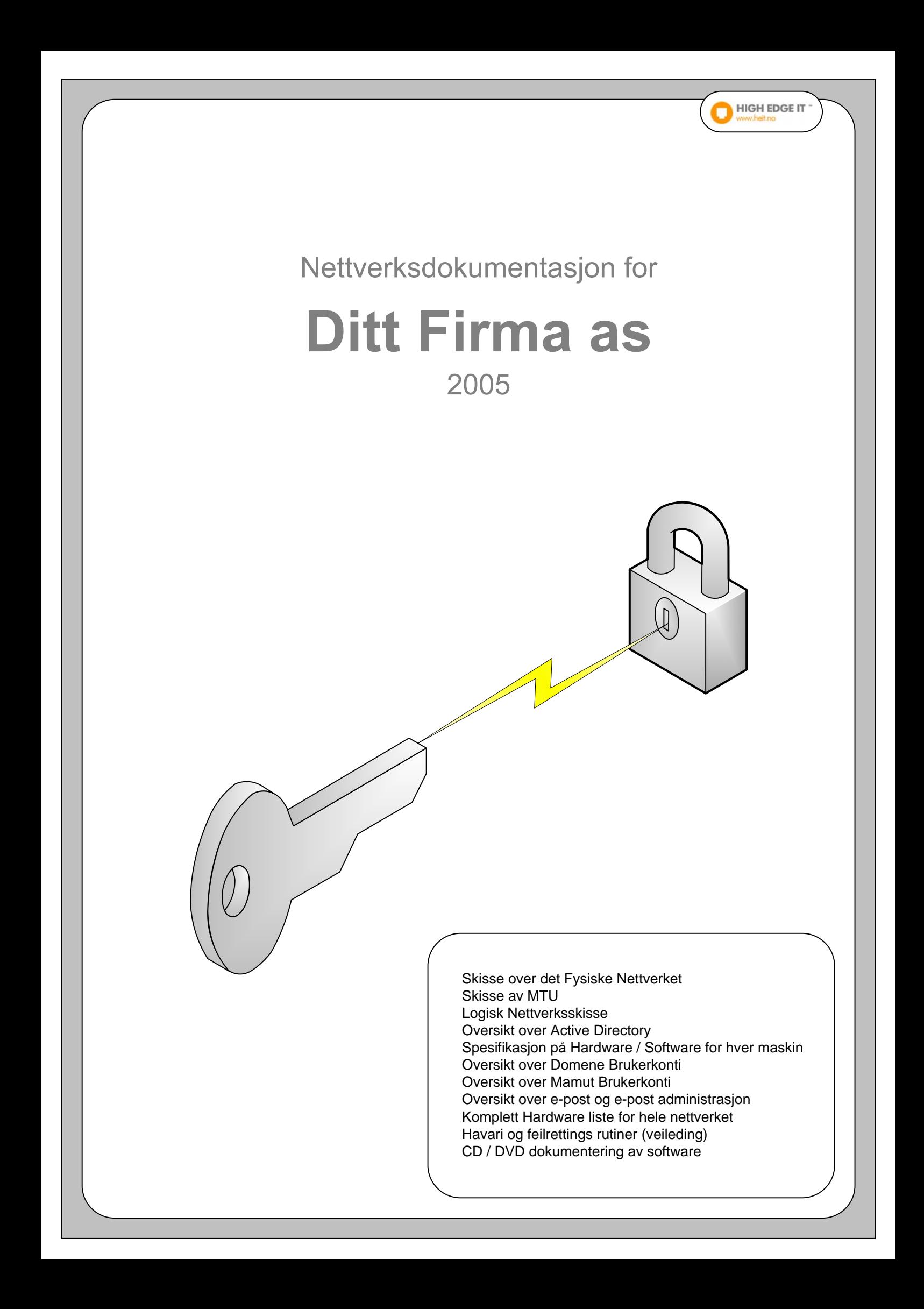

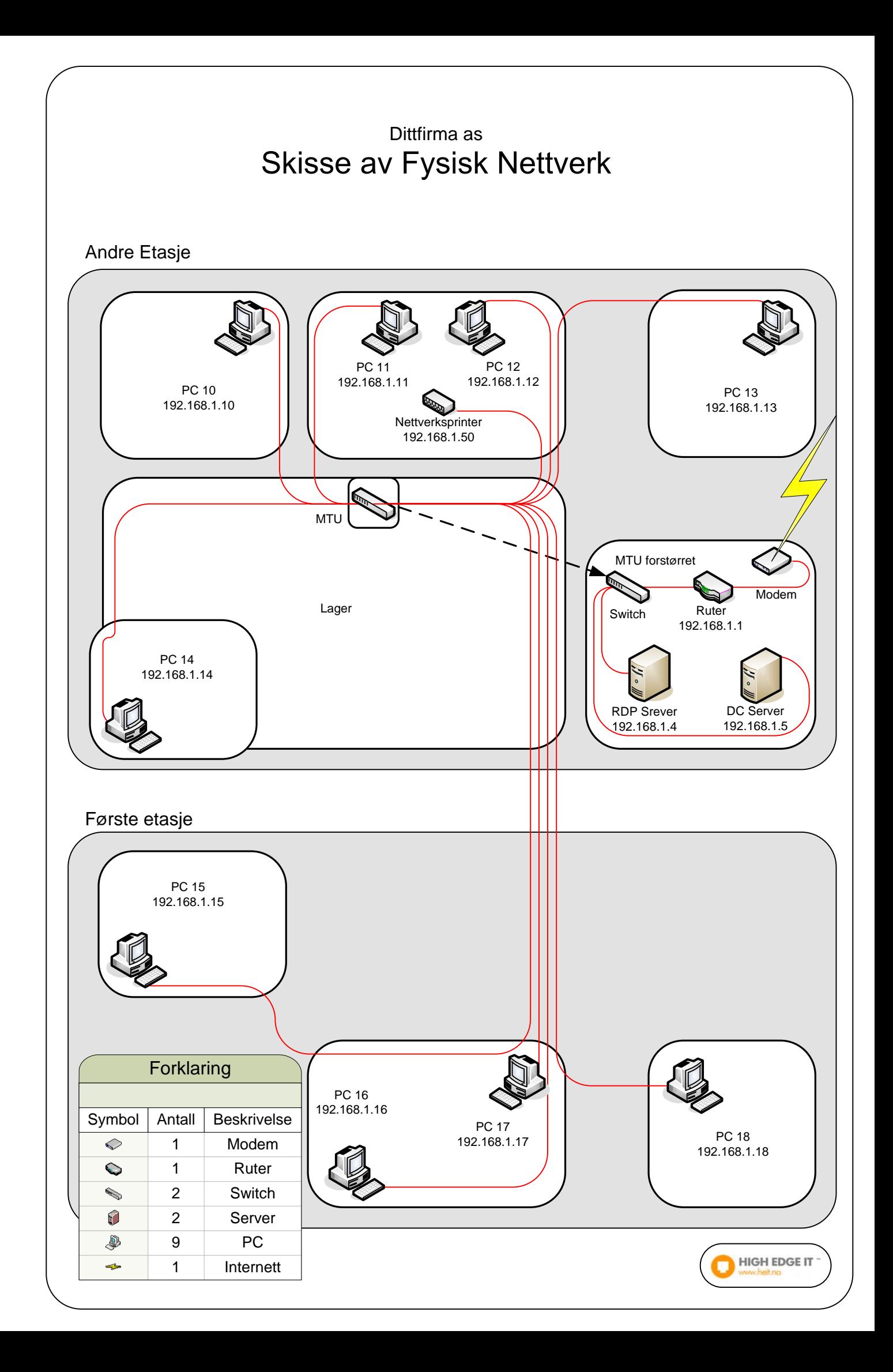

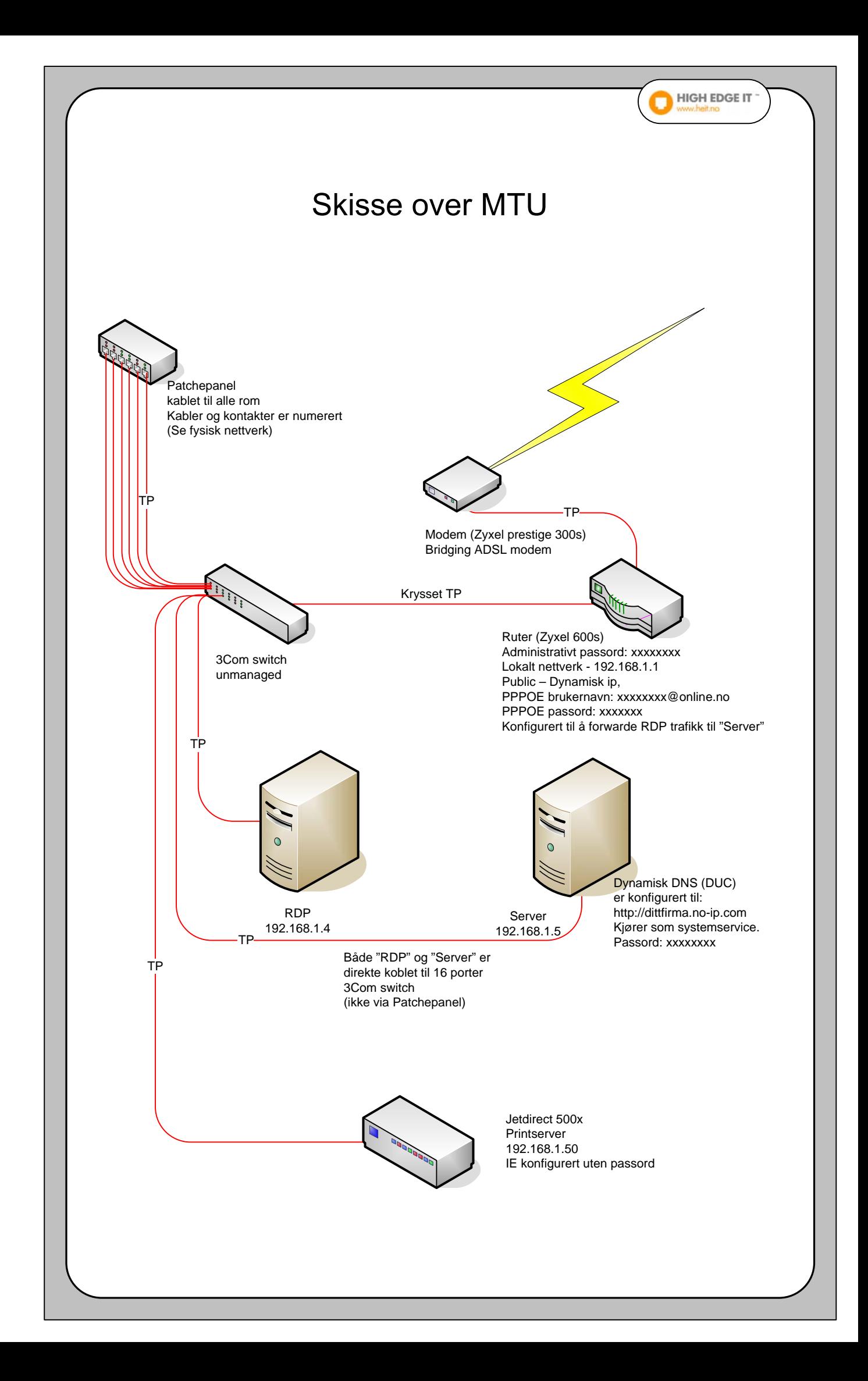

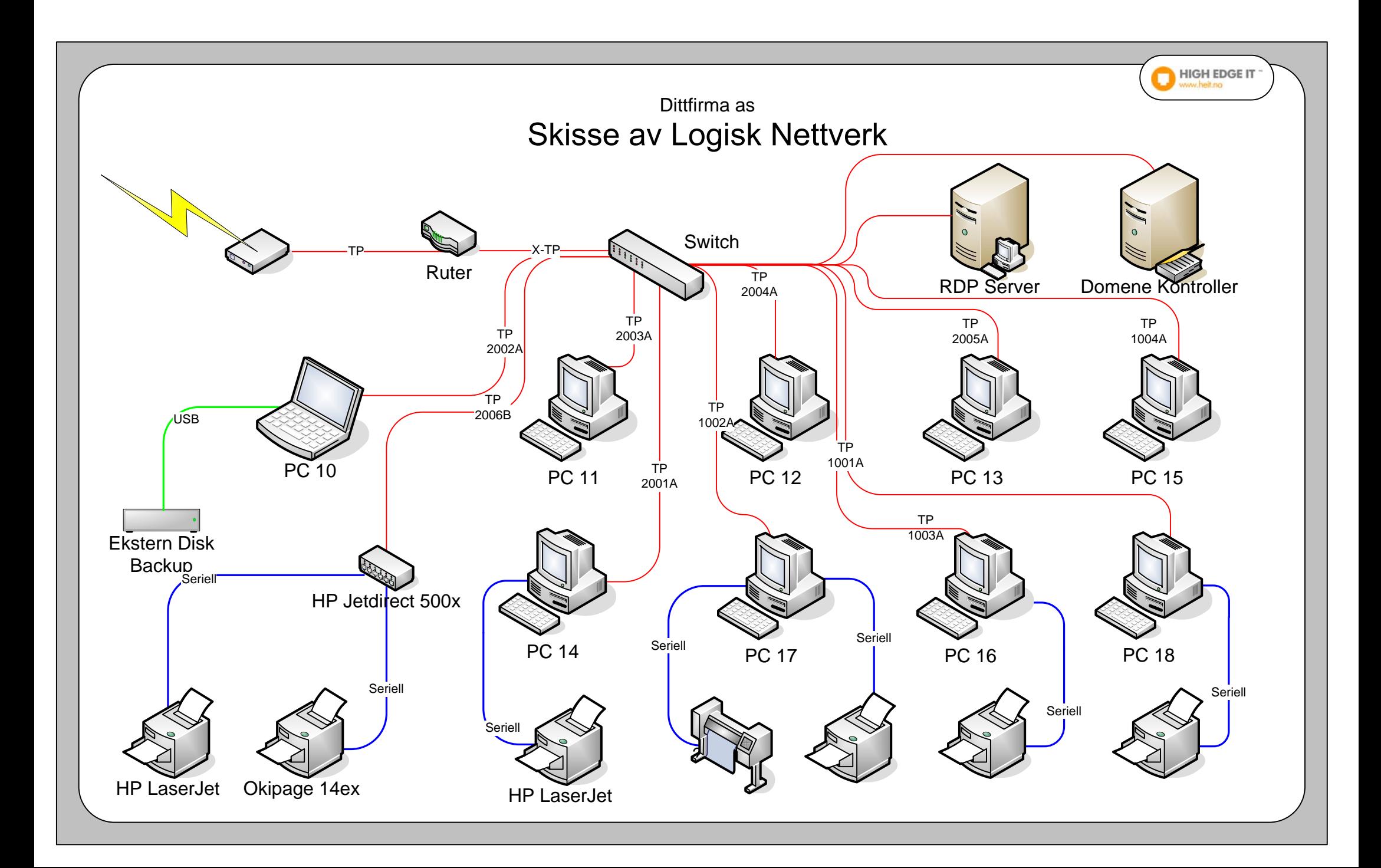

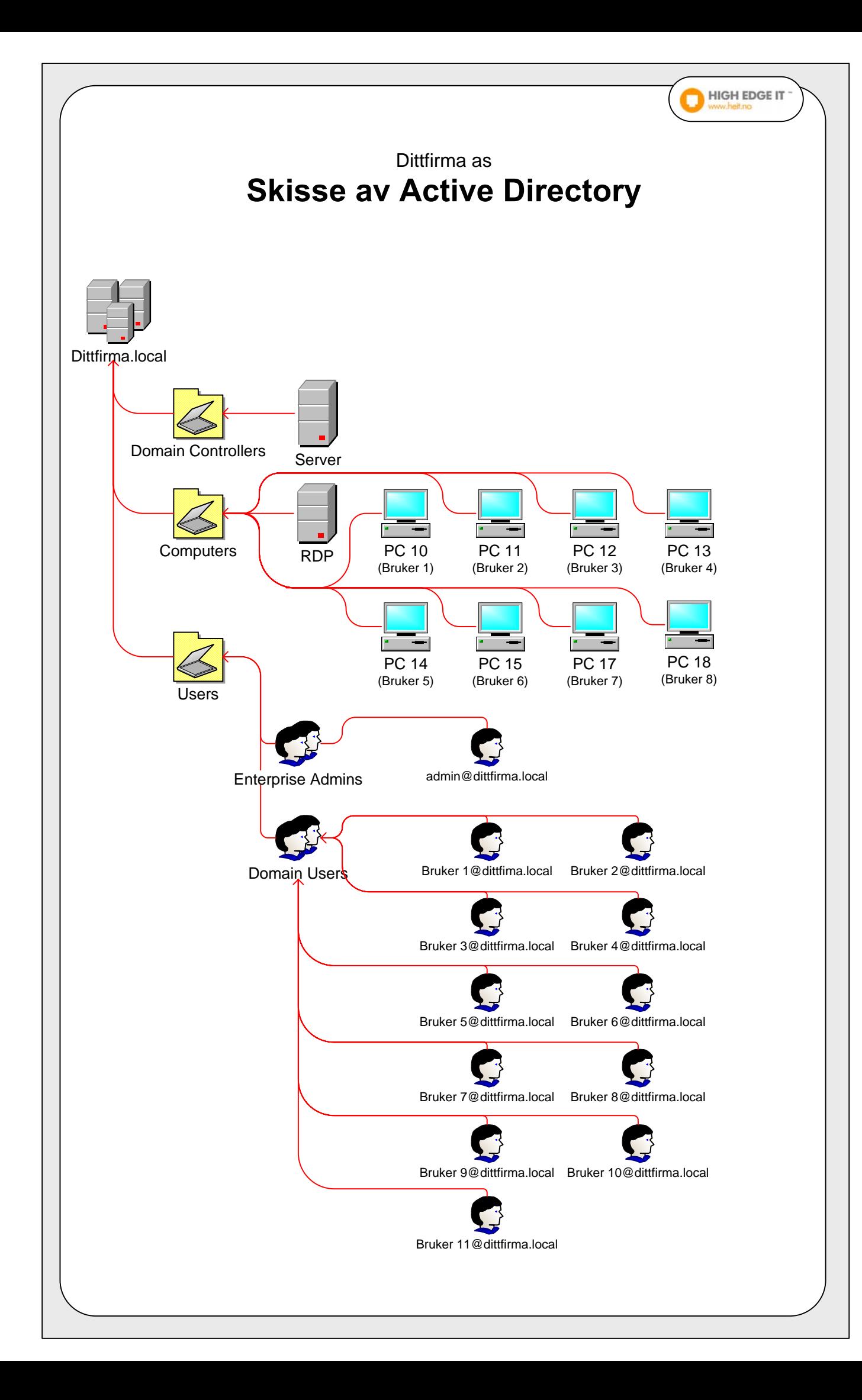

# **Dokumentasjon av Domenekontroller**

#### **Nettverks oppsett** *Maskinvare*

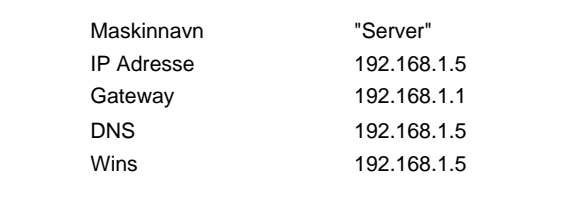

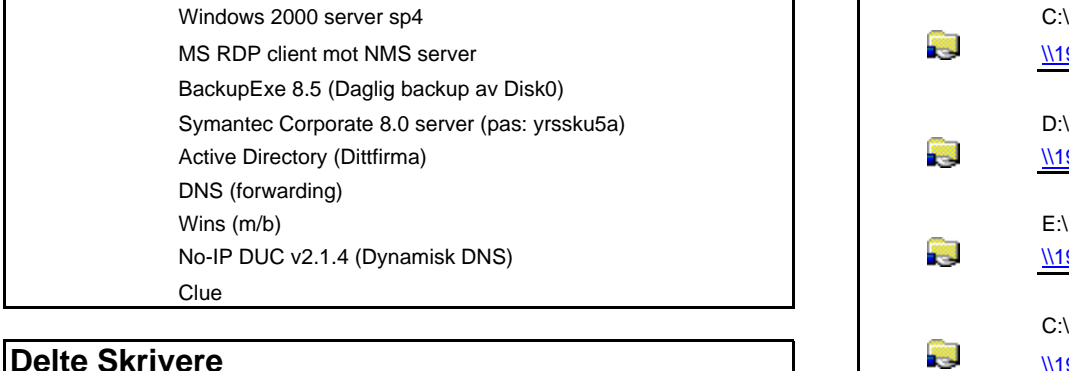

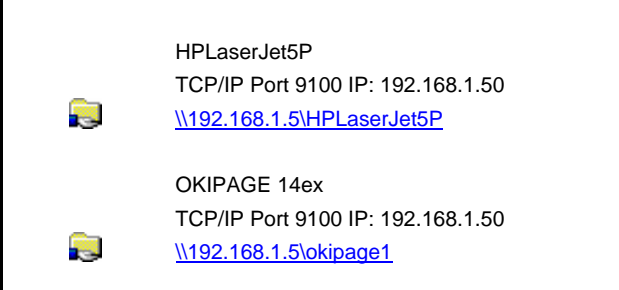

# Prosessor **Server Additional Pentium4, 1400 MHz**  $Minne$   $\qquad \qquad \frac{H-1}{2}$  512 MB RAM Disk 0 17 GB SATA \* DNS 192.168.1.5 Zipdisk 20 GB IDE Wins 192.168.1.5 CD / DVD

\* Disk 1 er delt inn i C:(prim 5G)/ D:(log 6G)/ E:(log 6,5G)

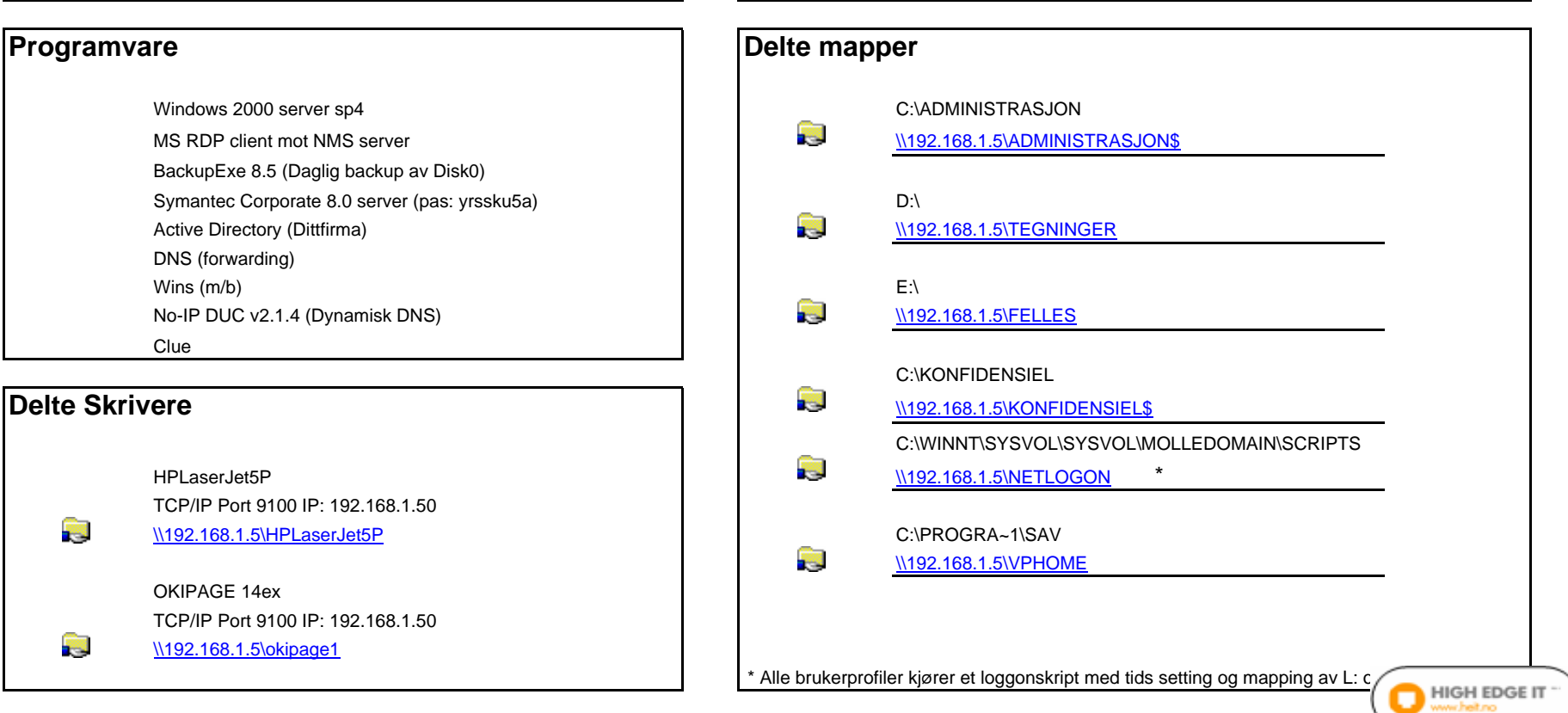

# **Dokumentasjon av RDP server**

#### **Nettverks oppsett** *Maskinvare*

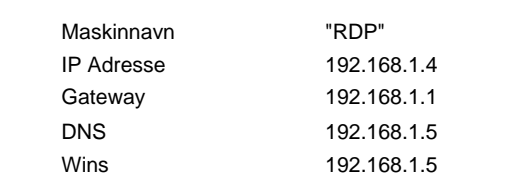

Windows 2000 server sp4 C:\PROGRA~1\SAV Symantec Corporate 8.0 client (pas: yrssku5a)  $\sqrt{192.168.1.4\vee}$  \\192.168.1.4\VPHOME Office 2003 sp1m/ Project, Frontpage og Publisher WinZip 8.1 C:\PROGRA~1\SAV\logon MS RDP serverMamut enterprise 5e, daglig backup til: \\192.168.1.5\MamutBackup Adobe Acrobat Reader

## Prosessor **Intel Pentium4, 1400 MHz** Minne **EDP** 1 GB RAM  $Disk 0$  80 GB IDE \* \*\* Disk 1 80 GB IDE  $CD/DVD x 2$  CD RW Begge diskene er chippet ned \*\* Disk 0 & 1 er satt opp med RIDE 0 og er delt inn i C:(prim G)/ D:(log 6G)/ E:(log 6,5G)

# **Programvare** *Delte mapper* \\192.168.1.4\VPLOGON

**HIGH EDGE IT** 

#### **Andre innstillinger**

Maskinen er medlem av domenet Et backupskript kjører kopi av alles Outlook.pst over til \\192.168.1.5\felles\mail hver fredag kveld

# **Dokumentasjon av Brukerkonti og Tilgangskontroll**

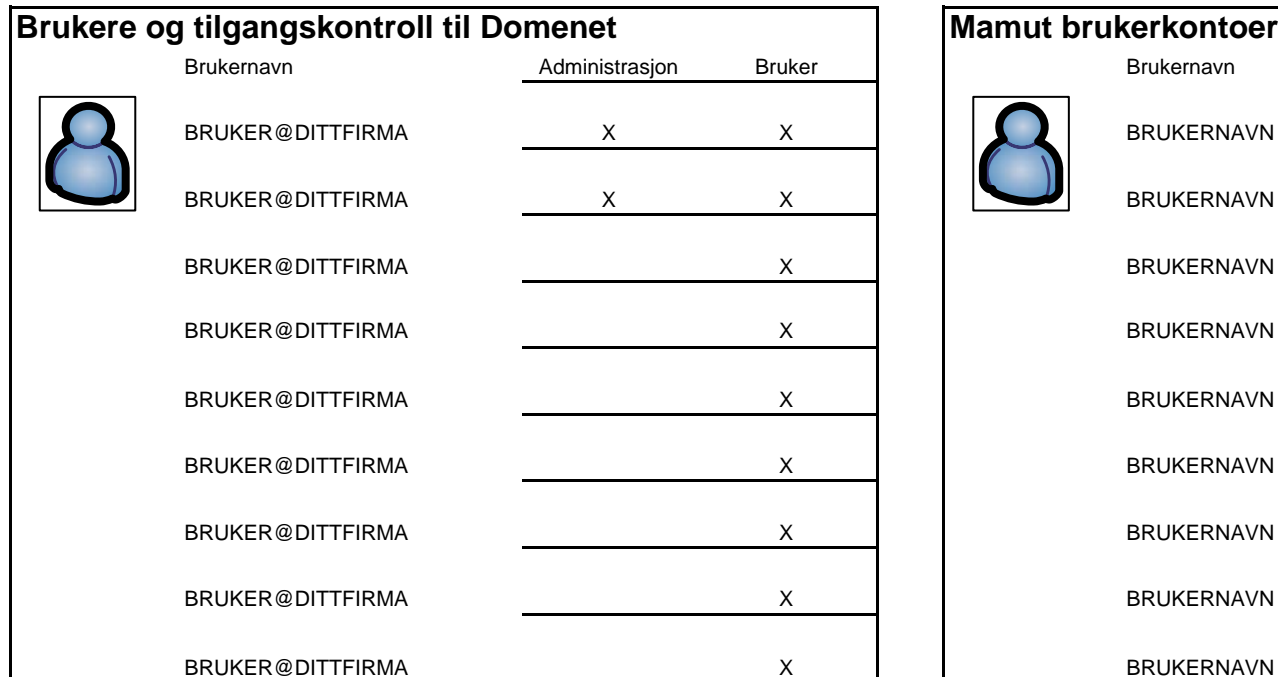

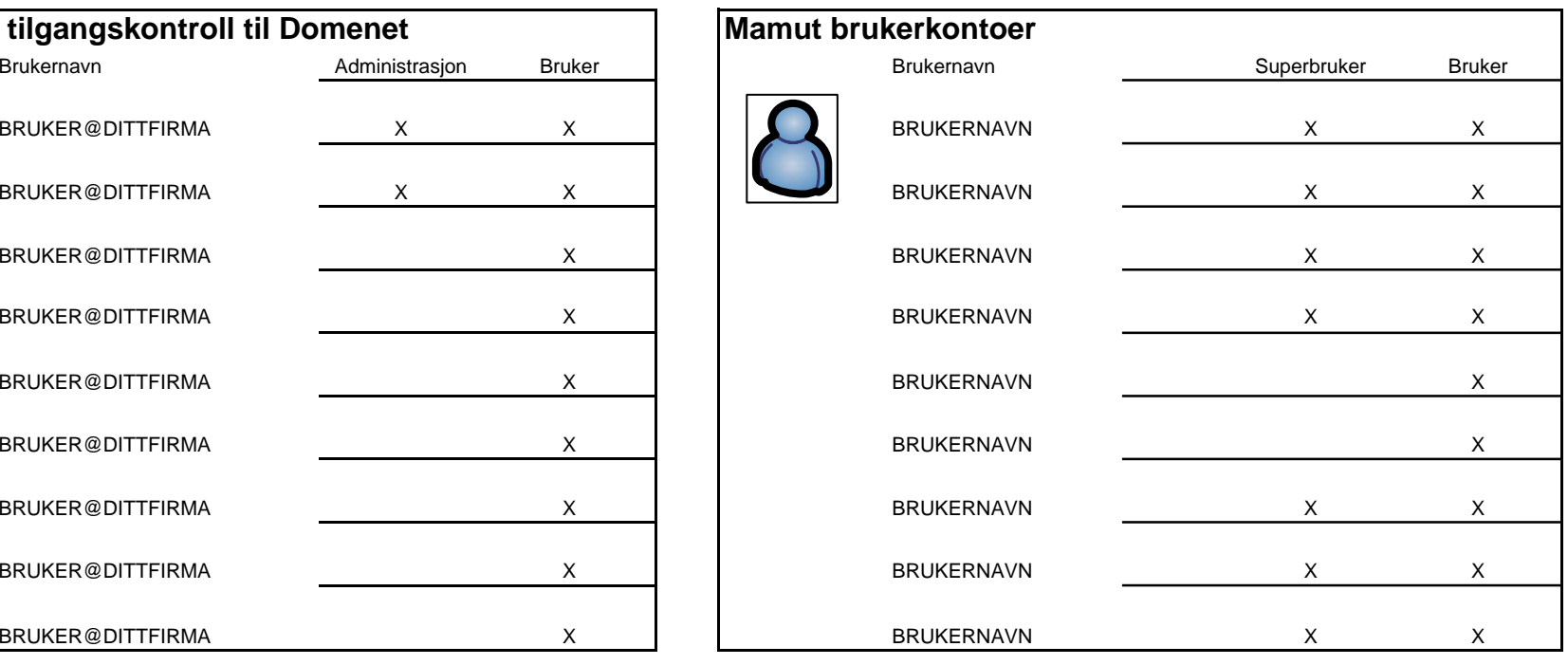

### **Mappetilgang for Domene Brukere** *Mappetilgang for Administrasjon*

\\192.168.1.5\ADMINISTRASJON\$

#### \\192.168.1.5\KONFIDENSIEL\$

Alle skrivere kan brukes av Domene Brukere Domene Domene Administratorer har tilgang til alle resurser på domenet

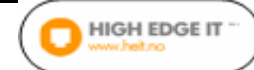

\\192.168.1.5\TEGNINGER

\\192.168.1.5\FELLES

# **Dokumentasjon av E-post kontoer og E-post administrasjon**

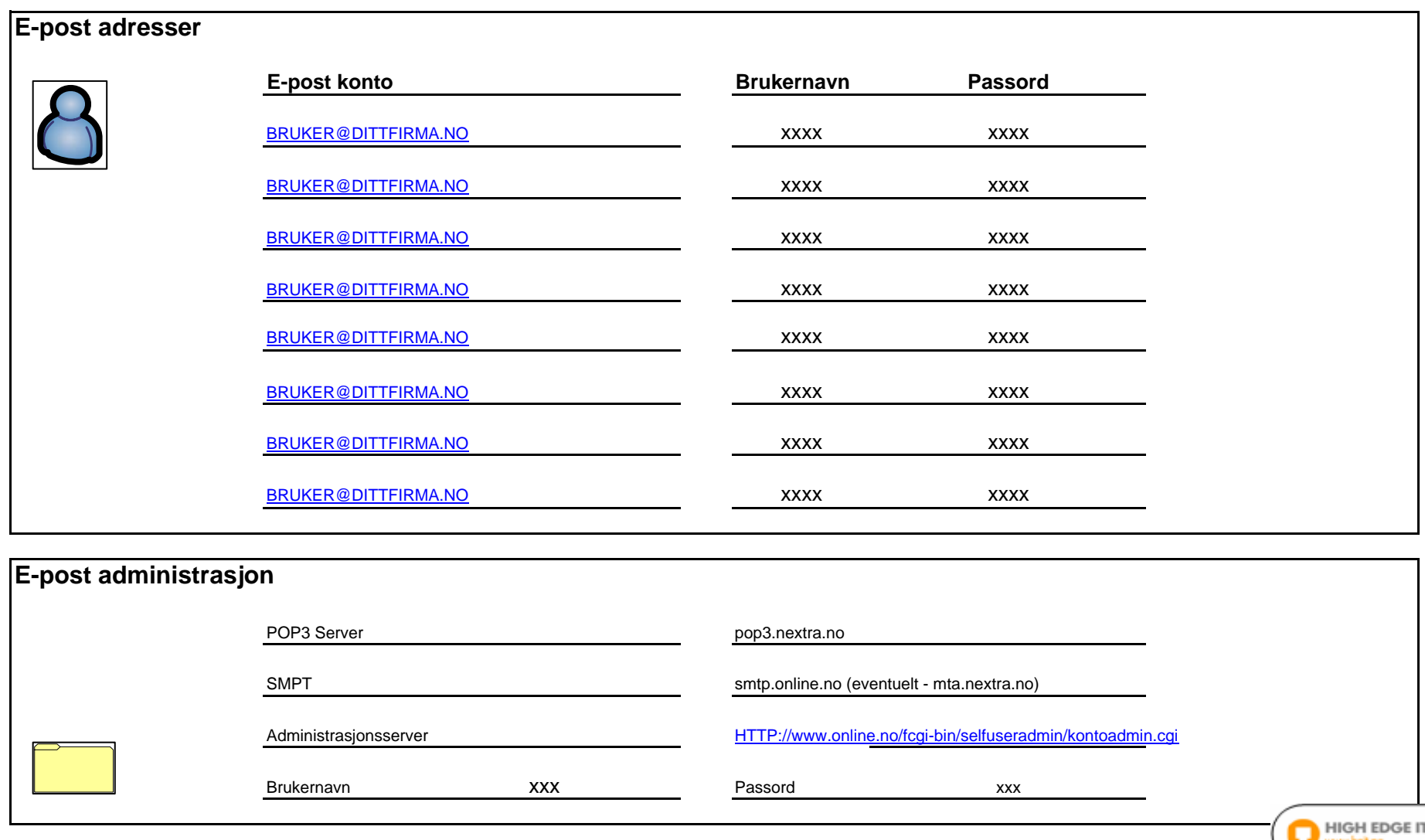

## **Hardware liste**

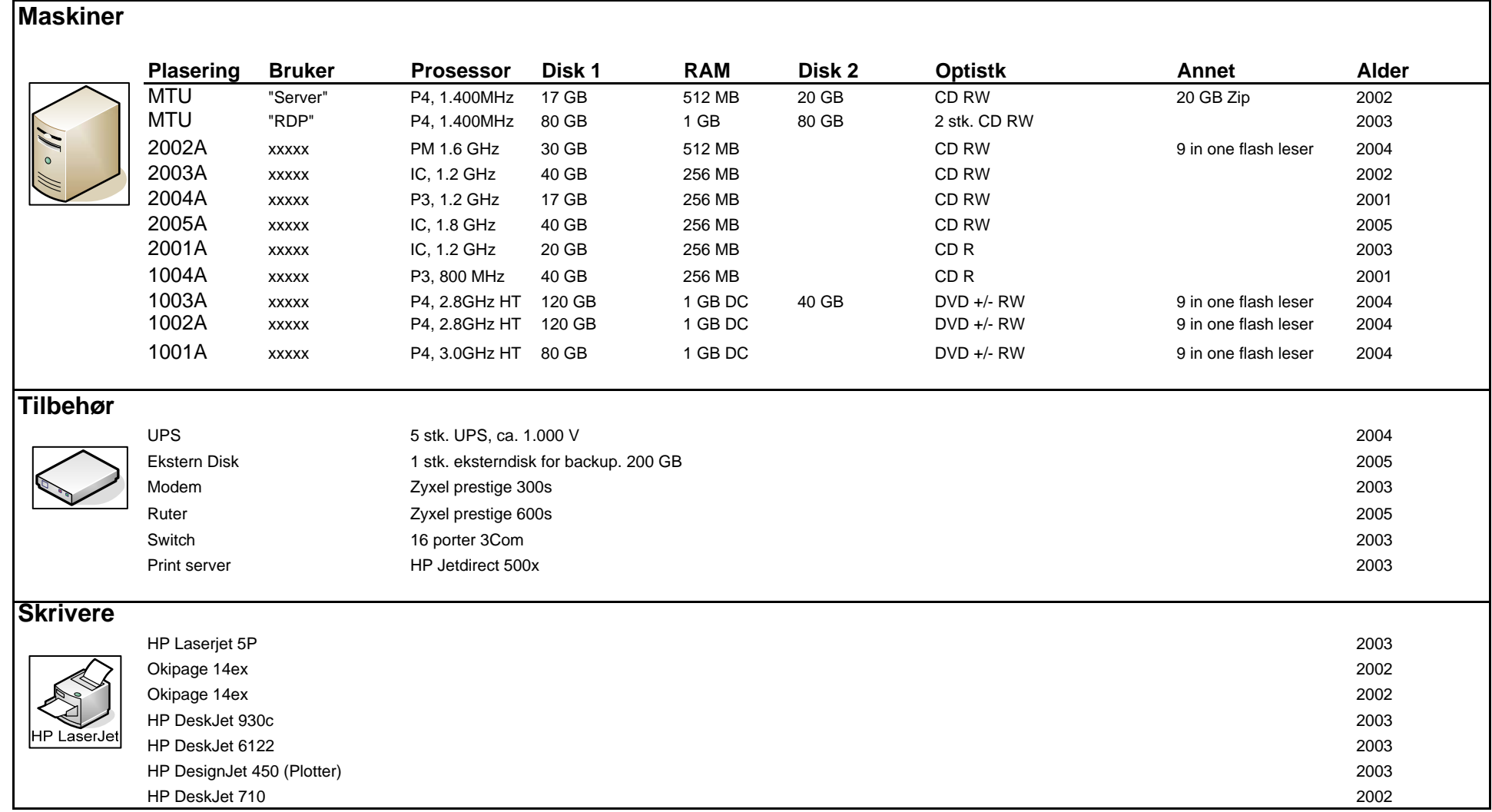

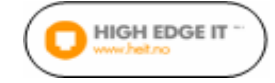

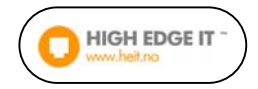

# **Feilretting og havari**

Brukernavn som administrator på hele nettverket er**: XXXXXXX**  Passordet er: **XXXXXXXXX** 

#### **1 Om dere ikke kommer inn på "RDP" serveren:**

Logg på "RDP" serveren med brukernavn og passord som står ovenfor. Om dette ikke går, tykk og hold inne av og på bryteren på forsiden i ca 10 sekunder (til dere hører at den slår seg av). Vent et halvt minutt og slå den på igjen. Prøv å logge på serveren igjen.

Om det fortsatt ikke fungerer – Ring meg!

#### **2 Om dere ikke kommer på internett:**

Først sjekk om det bare er en som har problemet, eller om alle har det. Er det bare en som har problemet, så sjekk om nettverkskabel står i. Forsøk å starte maskinen på nytt.

Uansett… Ring meg!

#### **3 Om hele nettverket går ned pga. strømstans eller lignende:**

Start først opp den hvite serveren. (Domenekontrolleren) Start så opp den sølvfargede (*'RDP'* serveren) Start så opp maskinene på kontorene (Likegyldig rekkefølge)

Skulle det fortsatt være problemer… Ring meg!

#### **4 Resetting av en brutt terminalsesjon:**

Om en bruker er inne i en terminalsesjon og av en eller annen årsak (som strømbrudd eller annet) blir frakoblet serveren, må denne prosedyren gjennomføres:

Logg først på serveren med en administrator konto. Dette gjøres ved å dobbeltklikke på *'RDP'* server ikonet på skrivebordet:

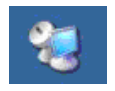

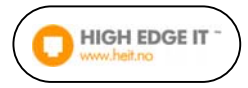

Da får du opp logginn vinduet:

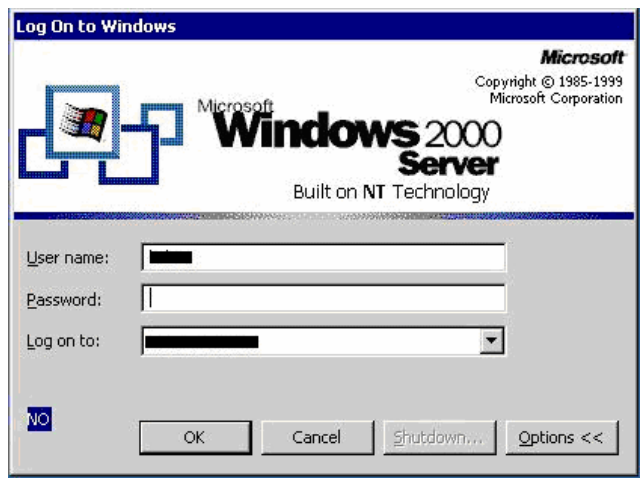

Bruk 'Username': "**XXXXXX**" og *'Password'*: "**XXXXXX**" på *'Log on to'* skal det stå "**XXXXX**".

Om ikke feltet for *'Log on to'* kommer opp kan du trykke på *'Options'* knappen. Da kommer det opp.

Start programmet som heter "**Terminal Service Manager**" som ligger på skrivebordet.

(Om du ikke finner det på skrivebordet kan du gå på

"**Start/Programs/Administrative Tools**" der ligger det også.)

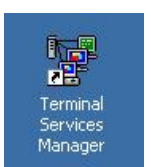

I 'Terminal Server Management' finner du to servere: "**Server**" som er den gamle serveren (ikke bry deg om den). Den andre heter "**RDP**".

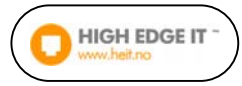

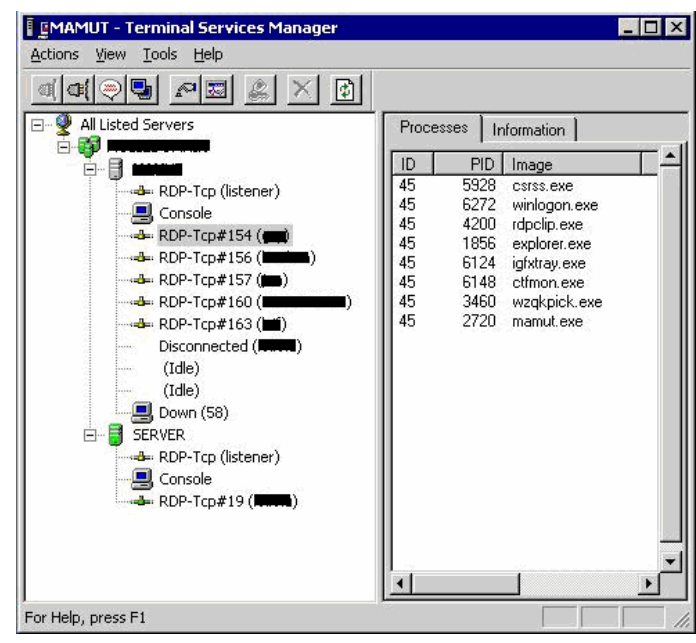

I konsollet under "**RDP**" finner du aktive sesjoner for de som har logget på. Let fram sesjonen fra den som har mistet forbindelsen.

(Det vises ikke i konsollet om noen har mistet forbindelsen. Det må man vite på forhånd.)

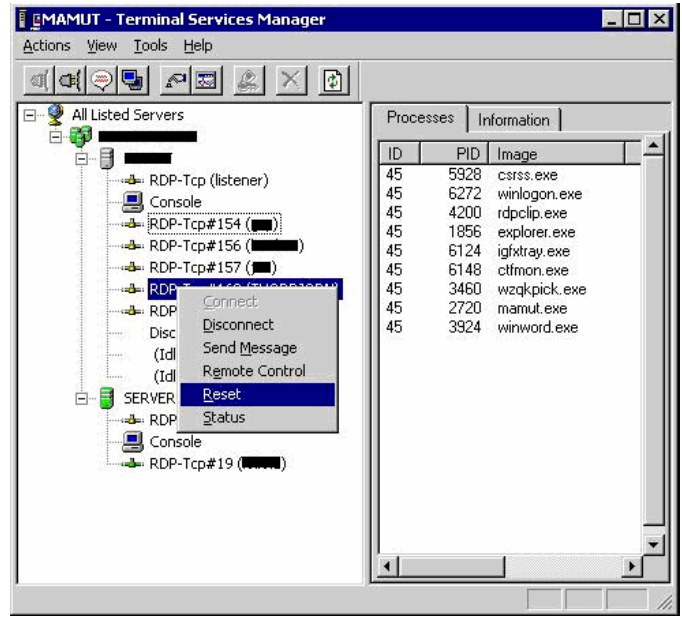

Høyere-klikk med musa på sesjonen til den aktuelle brukeren og velg "**Disconnect**".

Høyere-klikk igjen på brukeren og velg "**Reset**".

NB!!! Ved strømbrudd hender det at sesjonen henger seg opp. Du må da gjenta høyere-klikking og "**Reset**" flere ganger.

Brukeren blir nå frakoblet serveren, og forsvinner fra konsollet. Du får opp melding om at brukeren er frakoblet etc. og trykker ok på denne.

Lukk programmet ved å klikke i krysset i høyere hjørnet oppe.

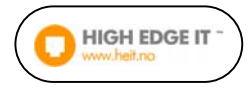

#### Gå på "**Start / Shut Down**"

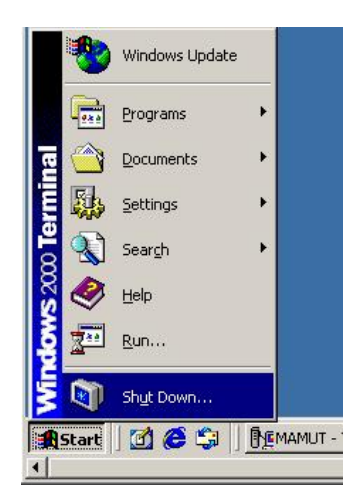

Og velg "**Disconnect**" (ikke "**Shutdown**, da slår du av Serveren).

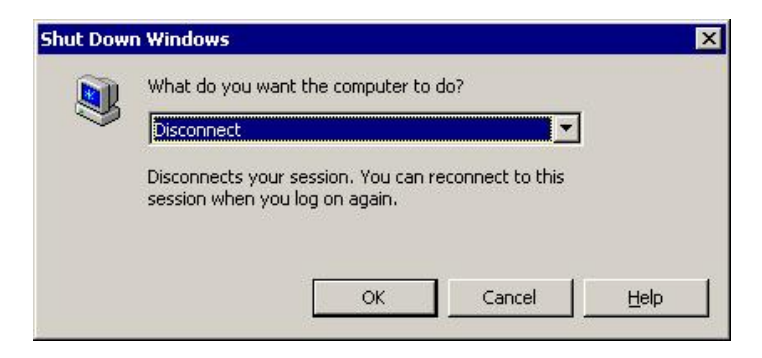

Nå er "**terminal sesjonen**" til brukeren resatt og han kan logge på normalt igjen.

> Om ingen av disse rådene skulle løse problemet, ikke nøl med å ringe meg på telefon: **99 00 38 18**

> > Kristoffer Knutson